# **BabeliumProject.com: una aplicación RIA de código abierto para la práctica colaborativa de la expresión oral en segundas lenguas**

Juan A. Pereira, Silvia Sanz, Julián Gutiérrez, Inko Perurena

Facultad de Informática de San Sebastián, Universidad del País Vasco, Euskal Herriko Unibertsitatea {juanan.pereira, silvia.sanz, julian.gutierrez, inko.perurena}@ehu.es

**Abstract.** Practicar un idioma, cuando no se está en el país donde se habla, es complejo. Academias, profesores particulares, practicar con otras personas, son algunas de las opciones, no exentas de problemas: dificultad para cuadrar agendas, costes económicos, la falta de hablantes con conocimientos suficientes de la lengua objetivo... La herramienta web RIA que mostraremos (BabeliumProject.com) implementa una solución para paliar los problemas descritos, permitiendo al usuario practicar la expresión oral mediante el uso de vídeos. Tras visualizará un vídeo corto con una conversación entre varias personas en el idioma que el usuario quiera practicar, éste podrá tomar el papel de uno de los personajes y "doblarlo" en tiempo real. Una vez hecho el doblaje, solicitará una evaluación colaborativa al resto de usuarios del sistema. En la demostración se podrá observar cómo se han implementado distintas soluciones técnicas para trabajar con streaming de vídeos y grabación multimedia en tiempo real.

**Keywords:** Aprendizaje de idiomas, práctica oral, lenguas minoritarias, entorno colaborativo, software libre, multimedia, vídeos .

## **1 Introducción**

Uno de los principales problemas de cualquier aprendiz de un nuevo idioma es el manejo de la expresión oral. Se estima que las clases teóricas cubren un 20% del proceso del aprendizaje global, y que es necesario un 40% de auto-estudio y otro 40% de práctica en situaciones de la vida cotidiana [1]. Así pues, la única forma de mejorar la fluidez en la expresión oral de un idioma consiste, ciertamente, en practicar. Además, la competencia oral de un idioma tiene sus propias estructuras, habilidades y normas, que son diferentes, por ejemplo, a las del lenguaje escrito [2][3][4].

En éste trabajo se presenta un nuevo sistema colaborativo para la práctica interactiva de segundas lenguas desarrollado con software libre y distribuido bajo licencia GPLv3. El objetivo del sistema es ayudar a las personas que quieren practicar la expresión oral de segundas lenguas, incluidas lenguas minoritarias, de forma flexible (en cualquier lugar y momento), usando el software que ya tienen instalado en sus equipos, de forma colaborativa y practicando con las situaciones que más les gusten o aquellas que necesiten para desarrollar su trabajo. La sección 2 presenta el contexto y motivación para el desarrollo del sistema *Babelium Project*, mientras que la sección 3 presenta las principales funcionalidades del sistema a través de una descipción de caso de uso principal.

#### **2 Contexto y Motivación**

El último informe especial sobre idiomas del Eurobarómetro titulado 'Los europeos y sus idiomas' muestra la preocupación e interés de esta comunidad por conocer y aprender nuevas lenguas: un 83% de los encuestados creen útil saber otros idiomas diferentes a la lengua materna, pero sólo un 56% (44% en el caso de España) son capaces de tener una conversación en un idioma diferente al materno [5]. La mayoría de estudiantes de idiomas tienen como objetivo final la comunicación oral, donde según los datos indicados, es claro que hacen falta metodologías y herramientas más efectivas.

La herramienta que mostramos puede definirse como una *RIA* (*Rich Internet Application*) que permita a los estudiantes de segundas lenguas desarrollar la competencia oral y practicarla de forma colaborativa. La pregunta clave a la que se ha querido responder en el desarrollo de este proyecto es: ¿podemos crear con la tecnología actual una aplicación online, abierta y colaborativa que no requiera de instalación para permitir la práctica oral de segundas lenguas? La respuesta es afirmativa y puede verificarse con la demostración de la herramienta que presentamos.

### **3 Babelium Project**

El desarrollo de *Babelium Project* se fundamenta en 4 pilares: la noción de que cada persona maneja perfectamente su idioma materno, los entornos colaborativos, el código abierto y los vídeos como recurso didáctico.

El sistema que se presenta aprovecha estas circunstancias y recursos para ofrecer a los aprendices de segundas lenguas, un entorno en el que poder practicar las habilidades orales sin tener problemas de horario ni económicos, desde cualquier ordenador con conexión a Internet y minimizando los problemas de confianza y miedo que suelen aparecer cuando uno habla en una lengua diferente a la materna.

Para dejar clara la funcionalidad concreta que el sistema permite y el funcionamiento real del mismo, la sección 3.1 muestra paso a paso el modo de trabajo con Babelium Project .

#### **3.1 Funcionalidad**

La forma más resumida de entender *Babelium Project* es a través de la explicación del flujo de acciones de un usuario aprendiz:

- 1. Una vez que el usuario se ha identificado, puede subir videos con conversaciones cortas de la vida cotidiana entre dos o más personas. Cuando se sube un vídeo, es necesario rellenar un formulario donde se solicita, el título del vídeo, una pequeña descripción, las palabras clave , el nivel de dificultad (según el Entorno de Referencia Europeo para los Idiomas) y el idioma original del vídeo.
- 2. Los usuarios pueden añadir subtítulos a los vídeos en el idioma original del vídeo. Para llevar a cabo esta tarea, se ha desarrollado una herramienta que permite añadir subtítulos de forma sencilla para cada rol (personaje de la conversación) y para cada momento en el que habla (desde el momento X al momento Y). Toda la información generada con esta herramienta pasa a ser accesible al resto de la comunidad de aprendizaje.
- 3. El usuario que quiere practicar sus competencias orales, puede buscar los vídeos mediante palabras clave y/o nivel de dificultad. El sistema devuelve una lista con aquellos que cumplen las condiciones, para que seleccione el que más le interesa.
- 4. En este momento, el usuario puede ver el vídeo seleccionado, incluyendo los metadatos y subtítulos que se hayan creado, tal y como se explicaba en el punto 2. Es posible ver el vídeo tantas veces como el usuario desee. Este es también el momento para utilizar la herramienta de edición de subtítulos y proponer uno mejor o más completo.
- 5. El siguiente paso es seleccionar el rol (personaje) del vídeo con el que se quiere practicar.
- 6. El vídeo comienza a reproducirse. Cuando llega el turno del rol seleccionado (se marca con una flecha roja en la línea de tiempo del vídeo) se silencia el canal de salida de audio y se activa el de entrada (micrófono); éste es el momento en el que el usuario debe grabar su parte de la conversación. Todo el proceso se hace de forma automática, el usuario sólo tiene que estar atento al momento en el que le toca hablar (Fig. 1). Tras su intervención, el vídeo original recupera el canal de audio (salida) y se repite el proceso hasta el final del mismo. El usuario puede mostrar u ocultar los subtítulos del vídeo en tiempo real.
- 7. Cuando el ejercicio de grabación termina, el usuario tiene varias opciones: ver el vídeo original de nuevo, ver ambos vídeos simultáneamente (el original y su ejercicio de grabación), ver sólo su ejercicio de grabación, grabar de nuevo el ejercicio (con el mismo rol o uno diferente) o publicar su ejercicio para que sea evaluado por la comunidad.

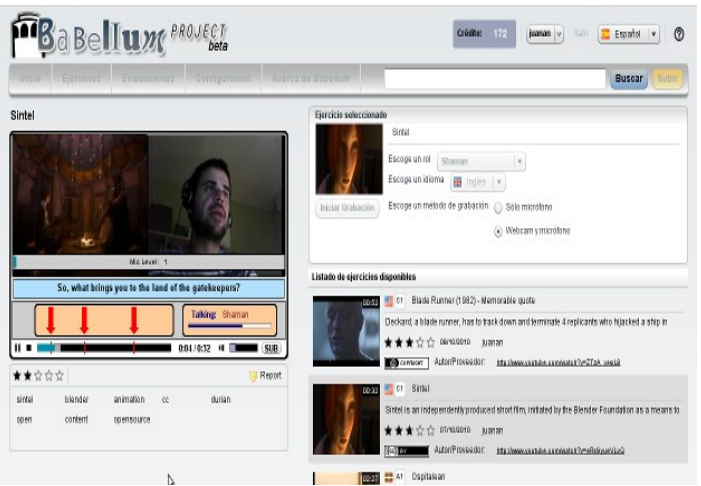

**Fig. 1.** Práctica oral. Módulo de grabación

8. La fase de evaluación la desarrollan de forma colaborativa los usuarios de Babelium Project cuya lengua materna (u otra de las lenguas que dominan) es la practicada en el ejercicio. La tarea de evaluación consiste en revisar el ejercicio de práctica oral (viendo ambos vídeos, el original y la grabación del usuario) y puntuar dicho ejercicio. La puntuación se hace marcando con estrellas (en una escala de 1 a 5 estrellas) distintos criterios: Además, y quizás más importante, los jueces tienen la posibilidad de enviar retroalimentación a los usuarios mediante comentarios escritos o mensajes de vídeo y/o voz, sobre la pronunciación, el vocabulario o cualquier otro aspecto que consideren oportuno para ayudar al estudiante a mejorar.

### **Referencias**

- 1. Vaughan, R., "Carta abierta a los estudiantes de ingeniería en España", COIIM Revista Informativa del Colegio de Ingenieros Industriales de Madrid, 2008, 35, pp. 30-36.
- 2. Burns, A., and Joyce, H., Focus on speaking, National Center for English Language Teaching and Research, Macquarie University, Sydney, 1997.
- 3. Carter, R., and McCarthy, M., "Grammar and spoken language", Applied Linguistics, 1995, 16 (2), pp. 141-158.
- 4. Cohen, A., "Developing the ability to perform speech acts", Studies in Second Language Acquisition, 1996, 18 (2), pp. 253-267
- 5. European Commission (2006), "Europeans and their languages", Special Eurobarometer 243 / Wave 64.3 – TNS Opinion & Social.